## **Meldungsverwaltung**

Anleitung Arbeitskreis Digitalisierung

Januar 2023

digitalisierung@rudern.de

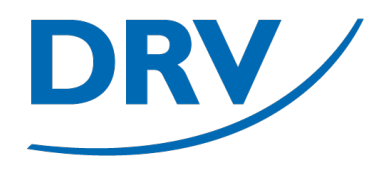

# **Meldungsverwaltung**

#### Meldeschluss

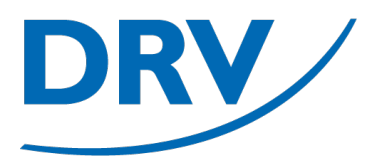

- Um den Meldeschluss durchzuführen muss in SAMS die Rolle "Regattaveranstalter" für den ausrichtenden Verein oder alternativ auf Veranstaltungsebene die Rolle "Regattabüro" vergeben sein
- Die entsprechende Regatta kann beispielsweise über den Menüeintrag "Meine Regatten" (**blau**) ausgewählt werden

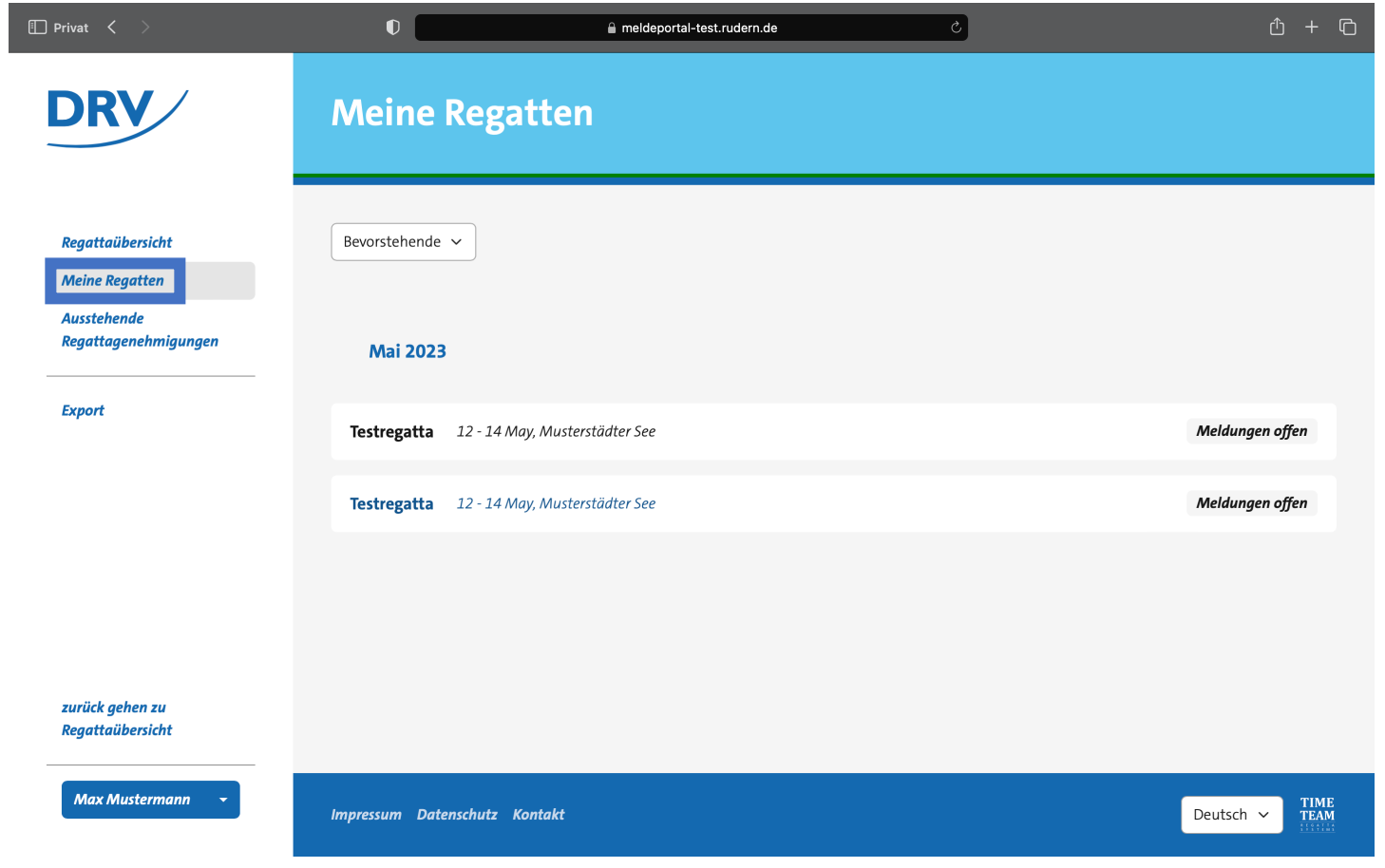

### **Anleitung Meldungsverwaltung**

• In der anschließenden Regattaübersicht kann nun der Menüeintrag "Rennen" (blau) geöffnet werden

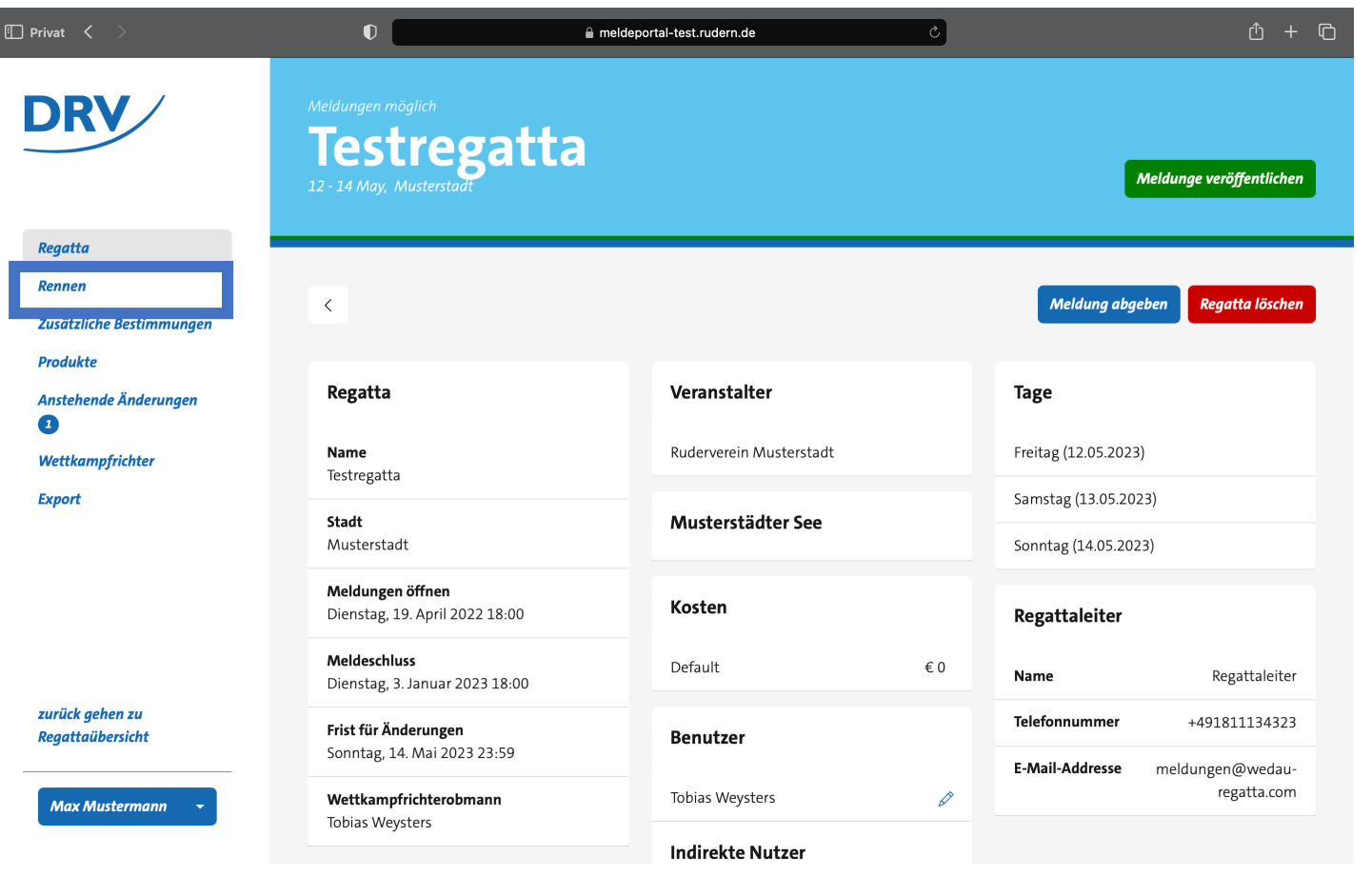

### **Anleitung Meldungsverwaltung**

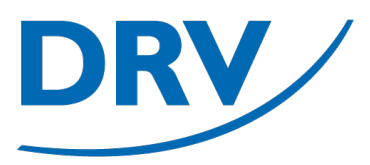

• In der Übersicht der verschiedenen Rennen(**blau**) ausgewählt werden

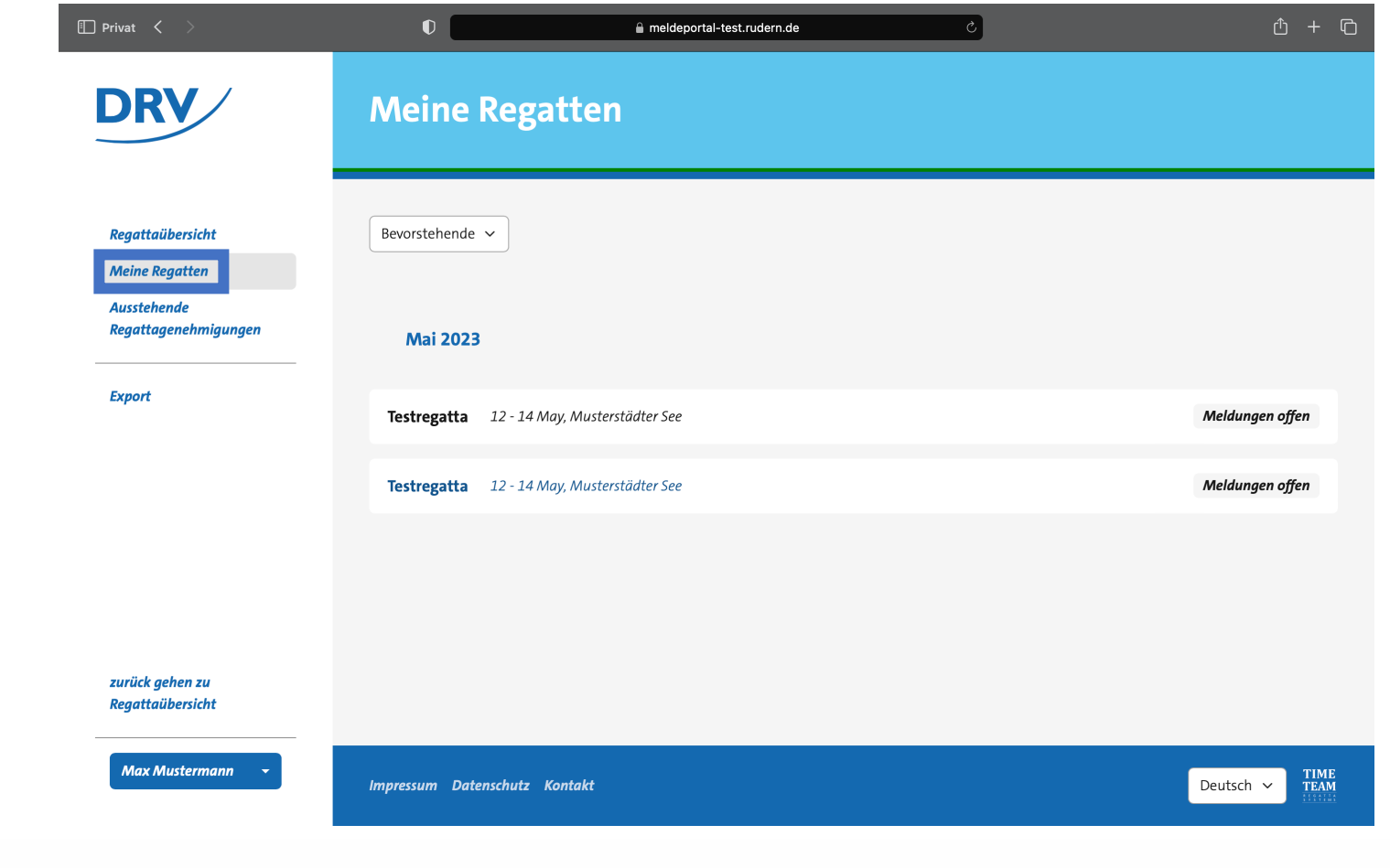

- In der Übersicht der verschiedenen Rennen wird die Anzahl der Meldungen (**blau**) angezeigt
- Durch den Klick auf den Pfeil (**grün**) wird das Rennen im Detail aufgerufen

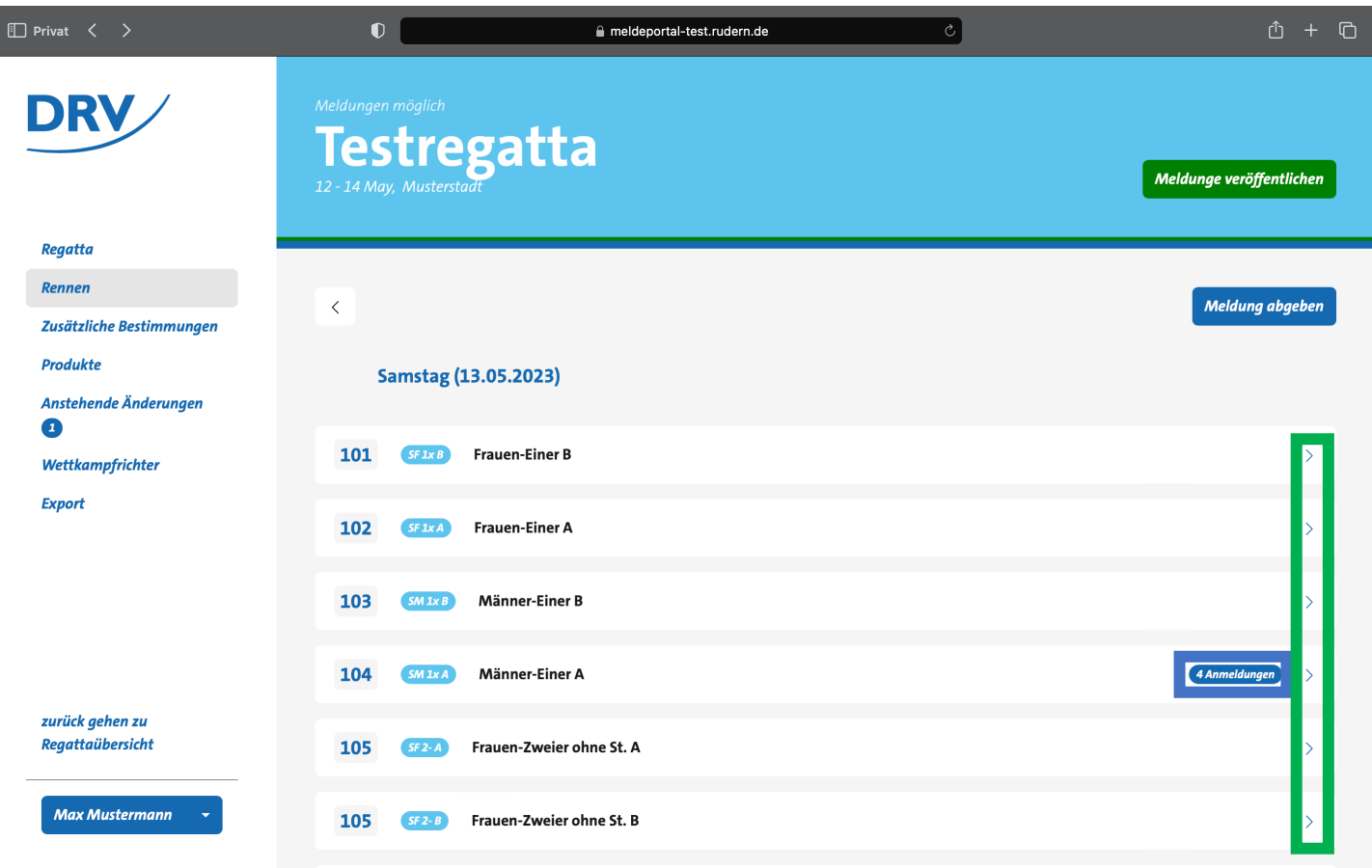

- In der Übersicht werden sämtliche Meldungen angezeigt (**blau**) angezeigt
- Durch den Klick auf "Meldung anzeigen" (**grün**) wird die Meldung im Detail aufgerufen
- Über den Button "Meldung abgeben" (**hellblau**) können weitere Meldungen von DRV-Mitgliedern manuell eingetragen werden

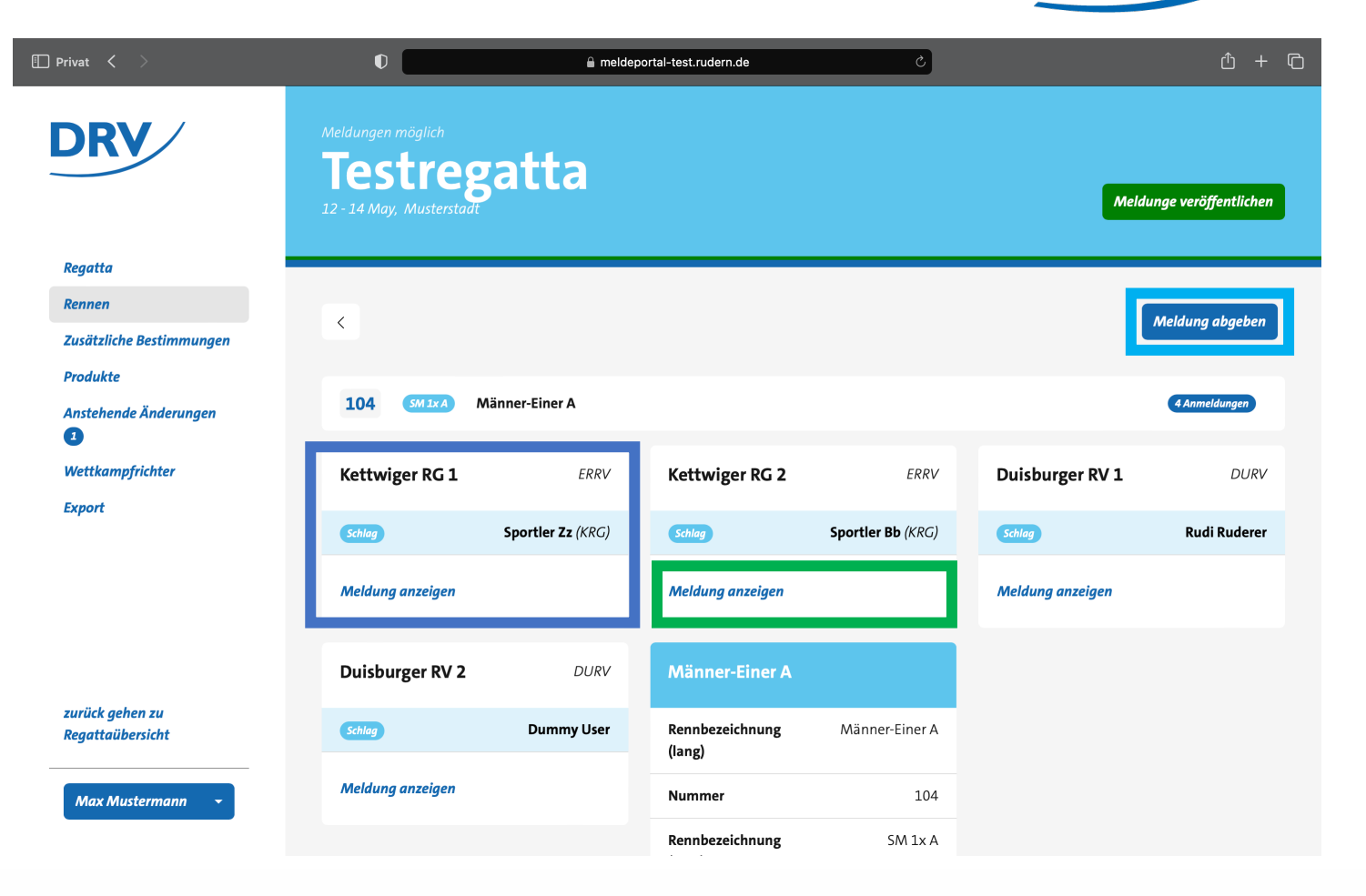

- Über den Button "Meldungen veröffentlichen" (**blau**) können die eingegangenen Meldungen veröffentlicht werden
- **Wichtig**: Aktuell können über das Meldeportal nur Meldungen von DRV-Mitgliedern verwaltet werden. Dementsprechend kann die Meldeübersicht unvollständig sein. Eine Verwaltung von Meldungen von Nicht-DRV-Mitgliedern ist für die Saison 2024 geplant

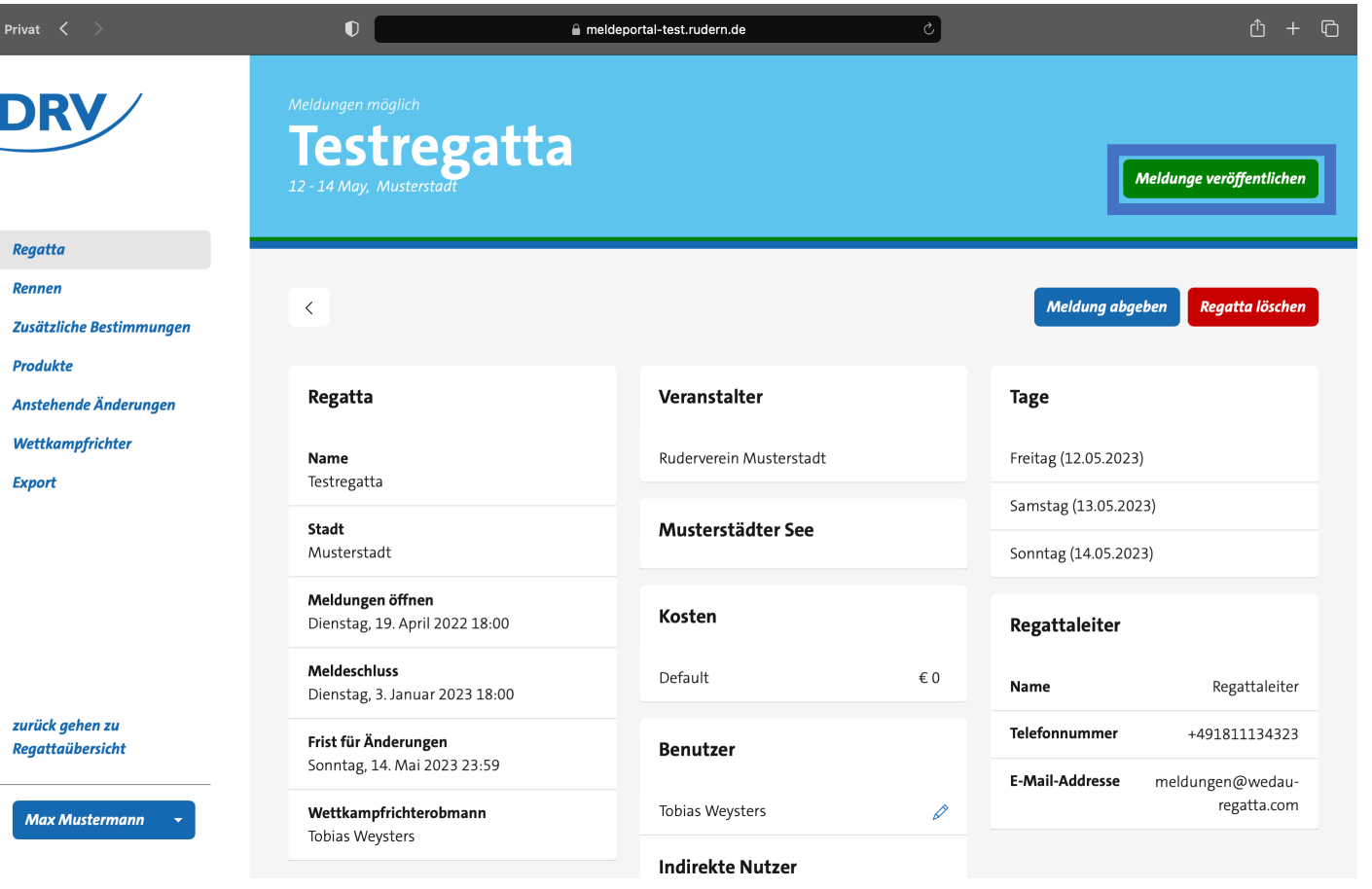

- Über den Button "Meldungen veröffentlichen" (**blau**) können die eingegangenen Meldungen veröffentlicht werden
- **Wichtig**: Aktuell können über das Meldeportal nur Meldungen von DRV-Mitgliedern verwaltet werden. Dementsprechend kann die Meldeübersicht unvollständig sein. Eine Verwaltung von Meldungen von Nicht-DRV-Mitgliedern ist für die Saison 2024 geplant

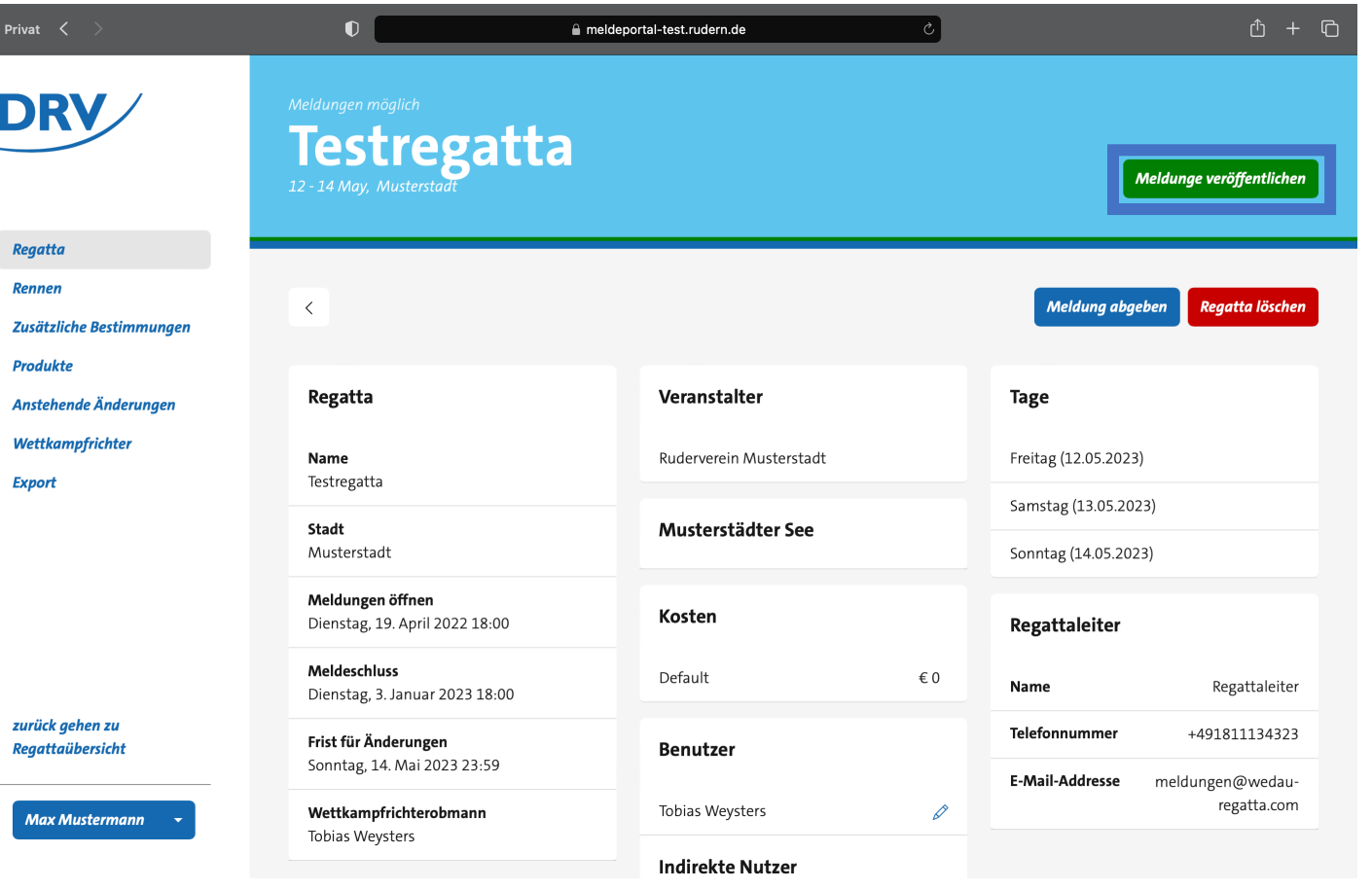

- Über den Menüeintrag "Export" (**blau**) werden die verschiedenen Export-Optionen angezeigt
	- **Rennen (JSON)** beschreibt die verschiedenen Renndefinitionen im modernen JSON-Format
	- **DRV Ausschreibungen (XML)** ist das aus dem Verwaltungsportal bekannte Format für Renndefinitionen und weitere Ausschreibungsinformationen
	- **Meldungen (JSON)** exportiert die gemeldeten Boote im modernen JSON-Format
	- **DRV Meldungen (XML)** exportiert die gemeldeten Boote im etablierten Format aus dem Verwaltungsportal

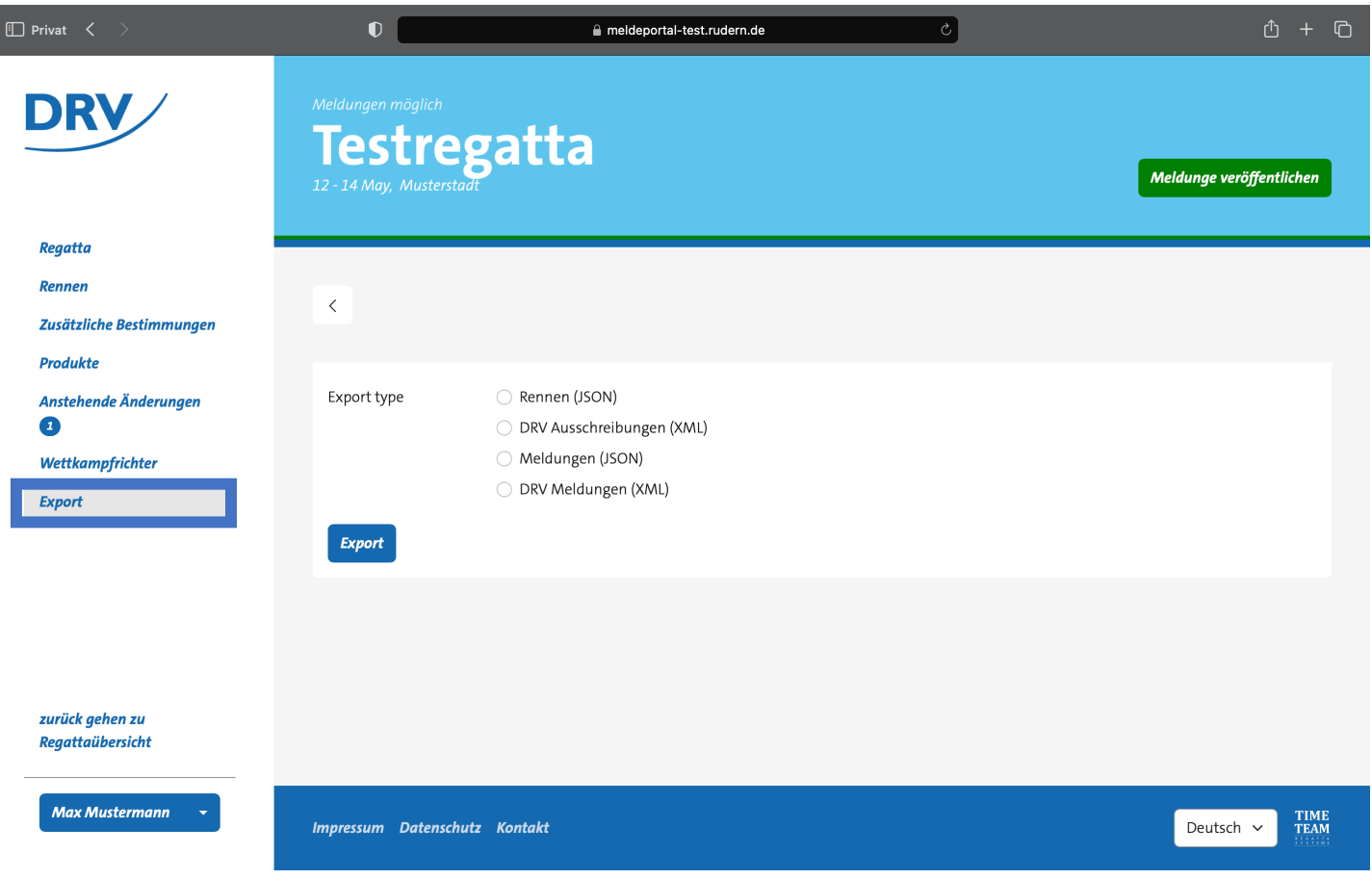

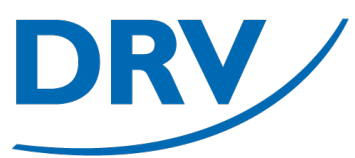

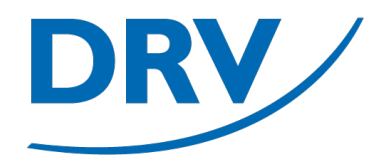

### **Meldungsverwaltung** Kontinuierliche Änderungen (Nach- / Um- / Abmeldungen)

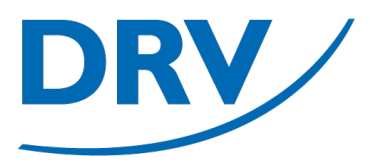

- Um neue Meldungsanfragen zu bearbeiten, muss in SAMS die Rolle "Regattaveranstalter" für den ausrichtenden Verein oder alternativ auf Veranstaltungsebene die Rolle "Regattabüro" vergeben sein
- Die entsprechende Regatta kann beispielsweise über den Menüeintrag "Meine Regatten" (**blau**) ausgewählt werden

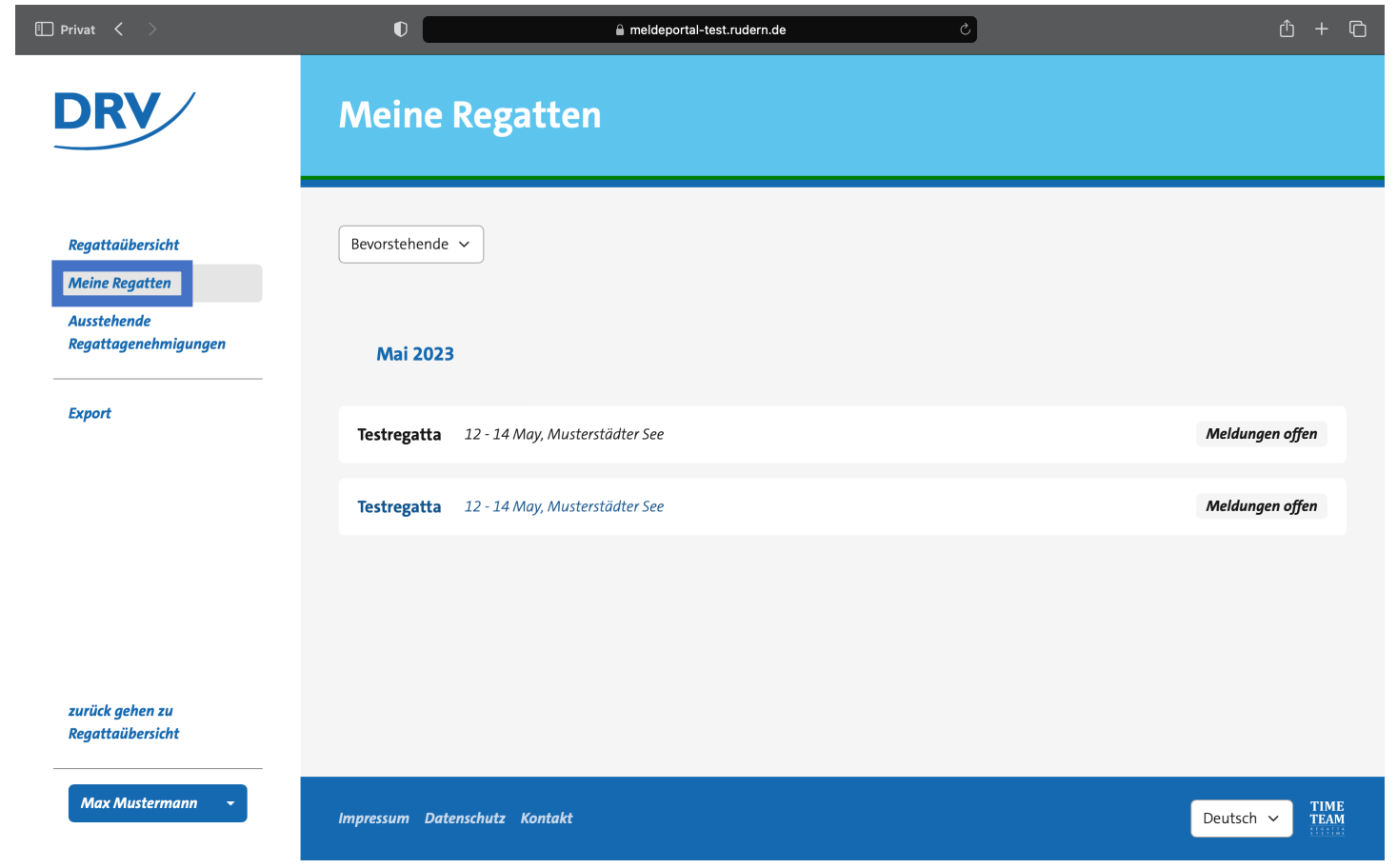

### **Anleitung Meldungsverwaltung**

• In der anschließenden Regattaübersicht werden neue Anfragen mit einer Zahl im Bereich "Ausstehende Änderungen" (**blau**) angezeigt

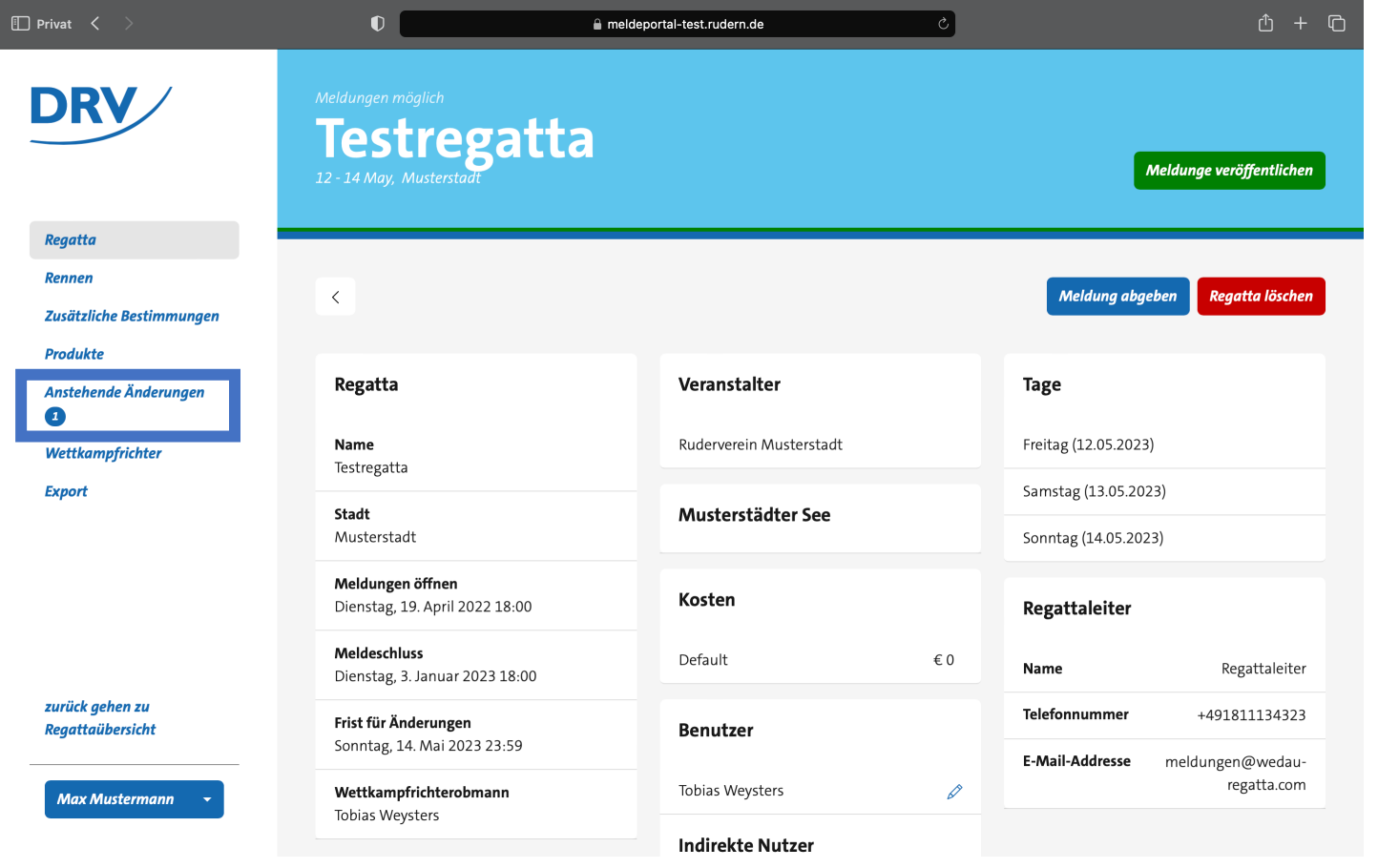

#### **Anleitung Meldungsverwaltung**

• Zusätzlich erhalten die hinterlegten Kontakte für Regattaleiter und Regattabüro eine Mail-Benachrichtigung

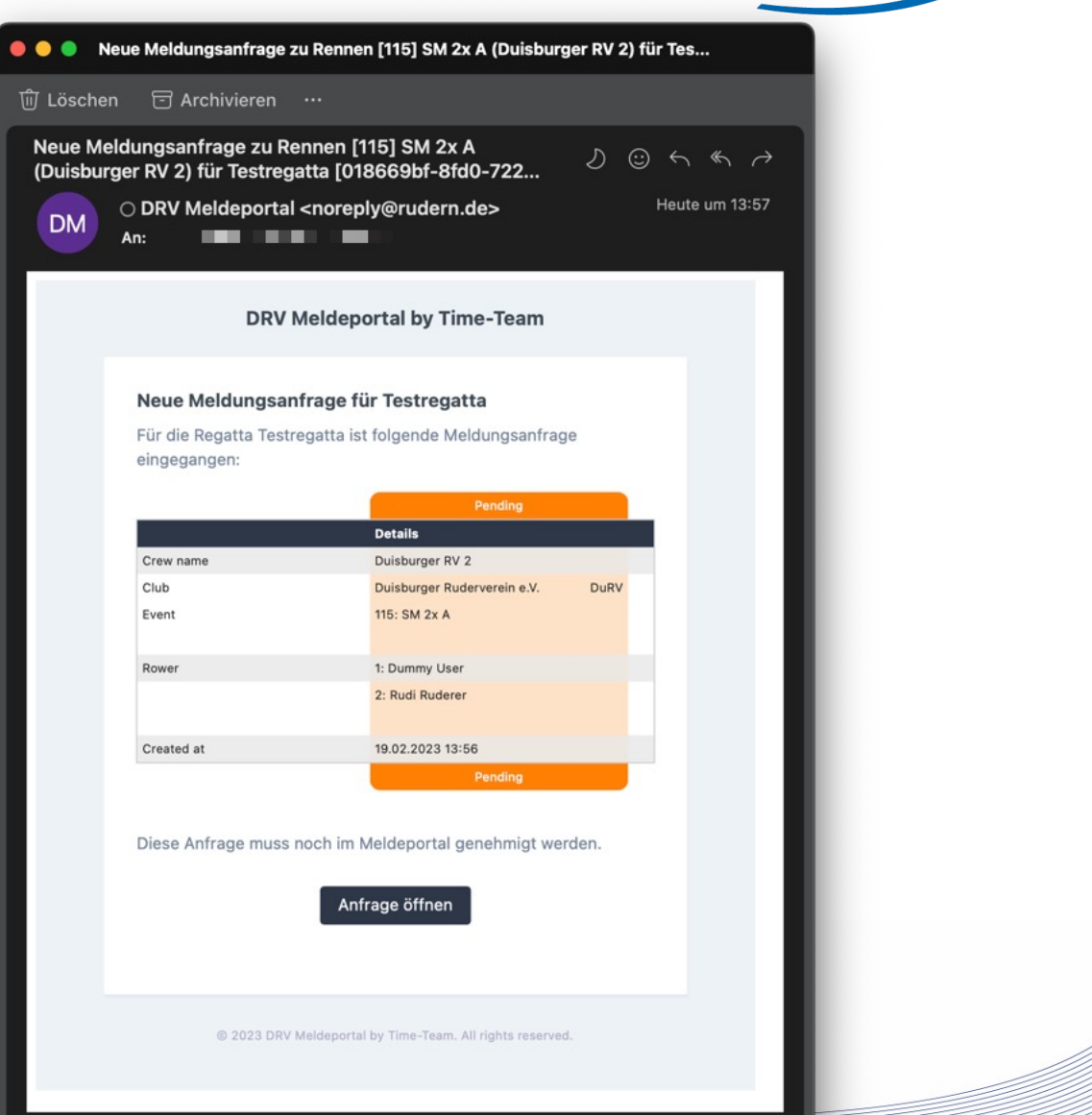

- In der daraufhin erscheinenden Übersicht werden sämtliche offenen Anfragen angezeigt
- Die Anfragen können anschließend über den Link "Meldung anzeigen" (**blau**) betrachtet werden

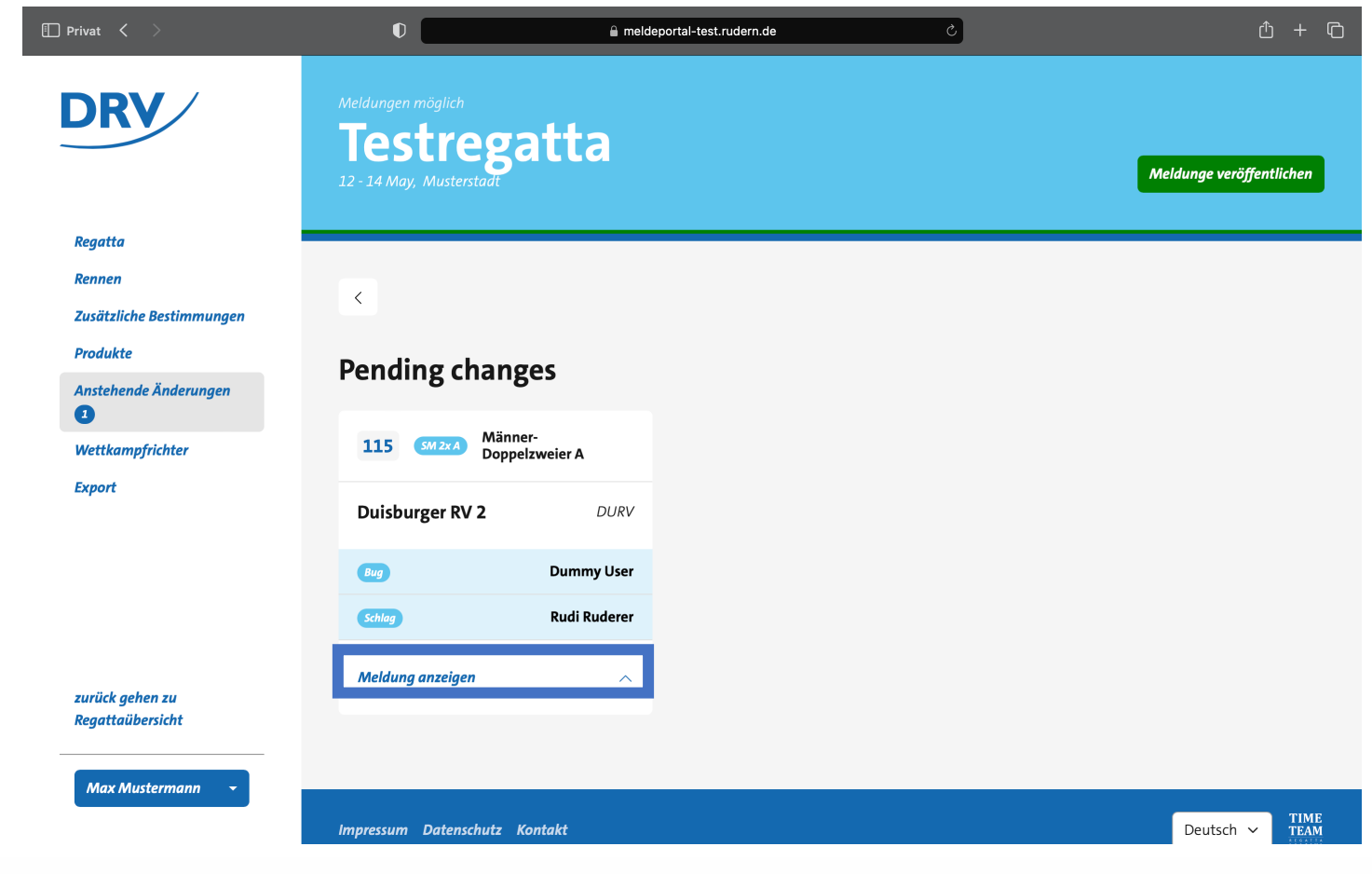

- Hier wird die Ummeldung detailliert dargestellt
- Im unteren Bereich findet sich ein Kommentarfeld (**blau**)**,** welches ausgefüllt werden muss, wenn die Anfrage beantwortet wird
- Anschließend kann die Anfrage über die Buttons (**grün**) beantwortet werden kann
	- **Approve**: Anfrage genehmigen
	- **Decline**: Anfrage ablehnen
	- **On Hold**: Anfrage pausieren und auf Warteliste setzen

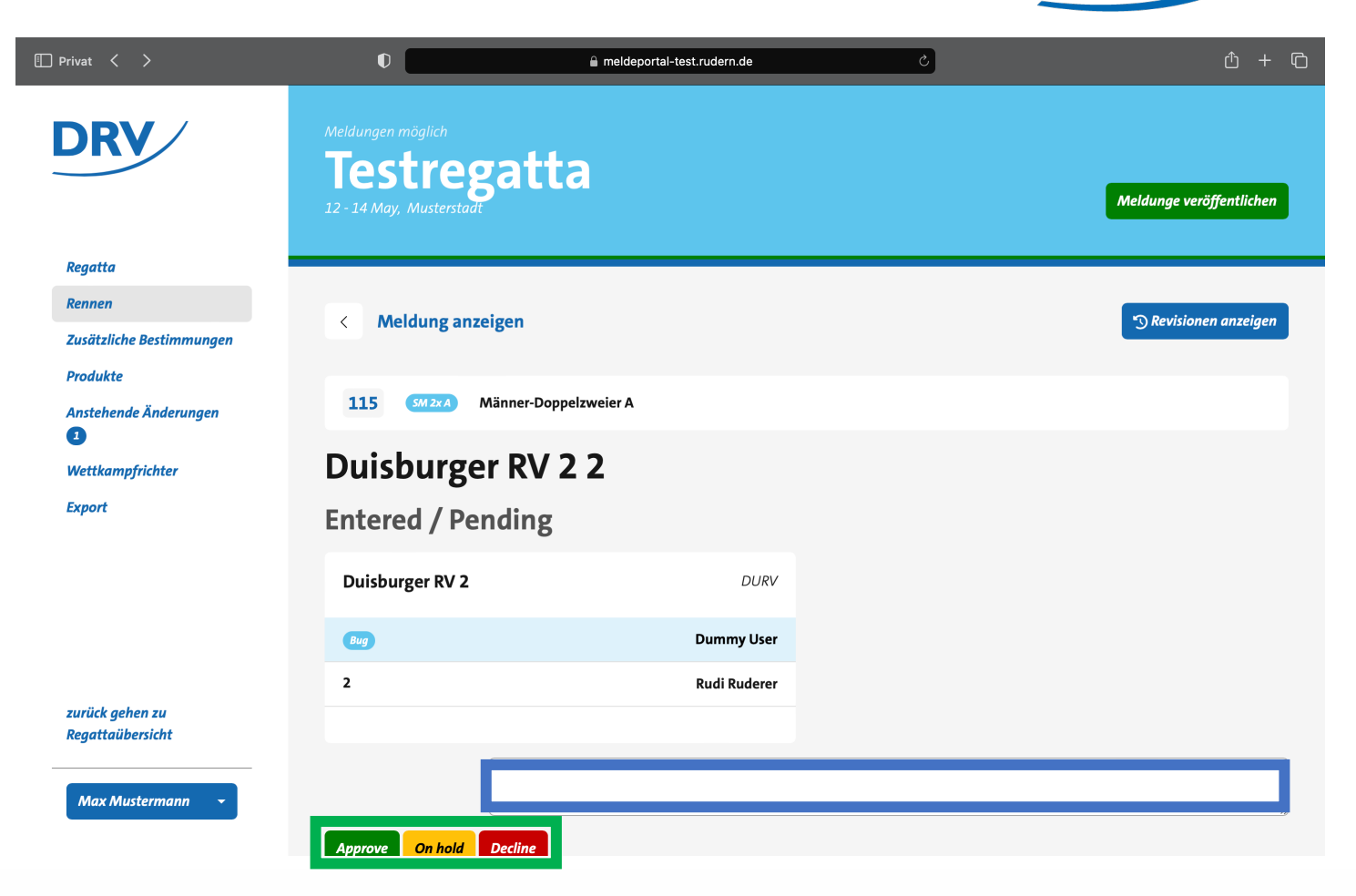

### **Anleitung Meldungsverwaltung**

• Im Bereich "Ausstehende Änderungen" werden anschließend auch die zurückgestellten Anfragen angezeigt

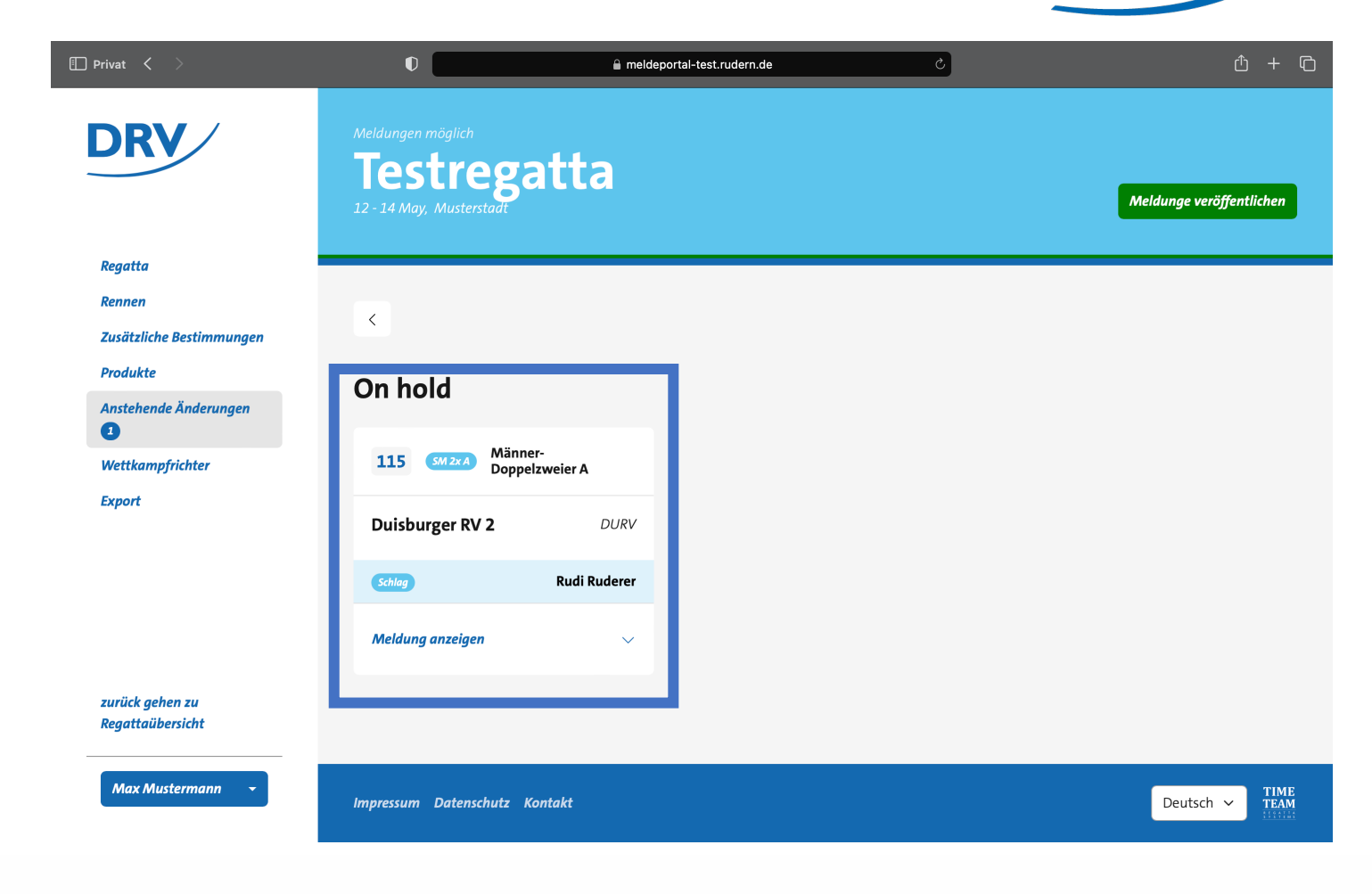

### **Anleitung Meldungsverwaltung**

• Über den Button "Revision anzeigen" (**blau**) kann die Historie der entsprechenden Meldung angezeigt werden

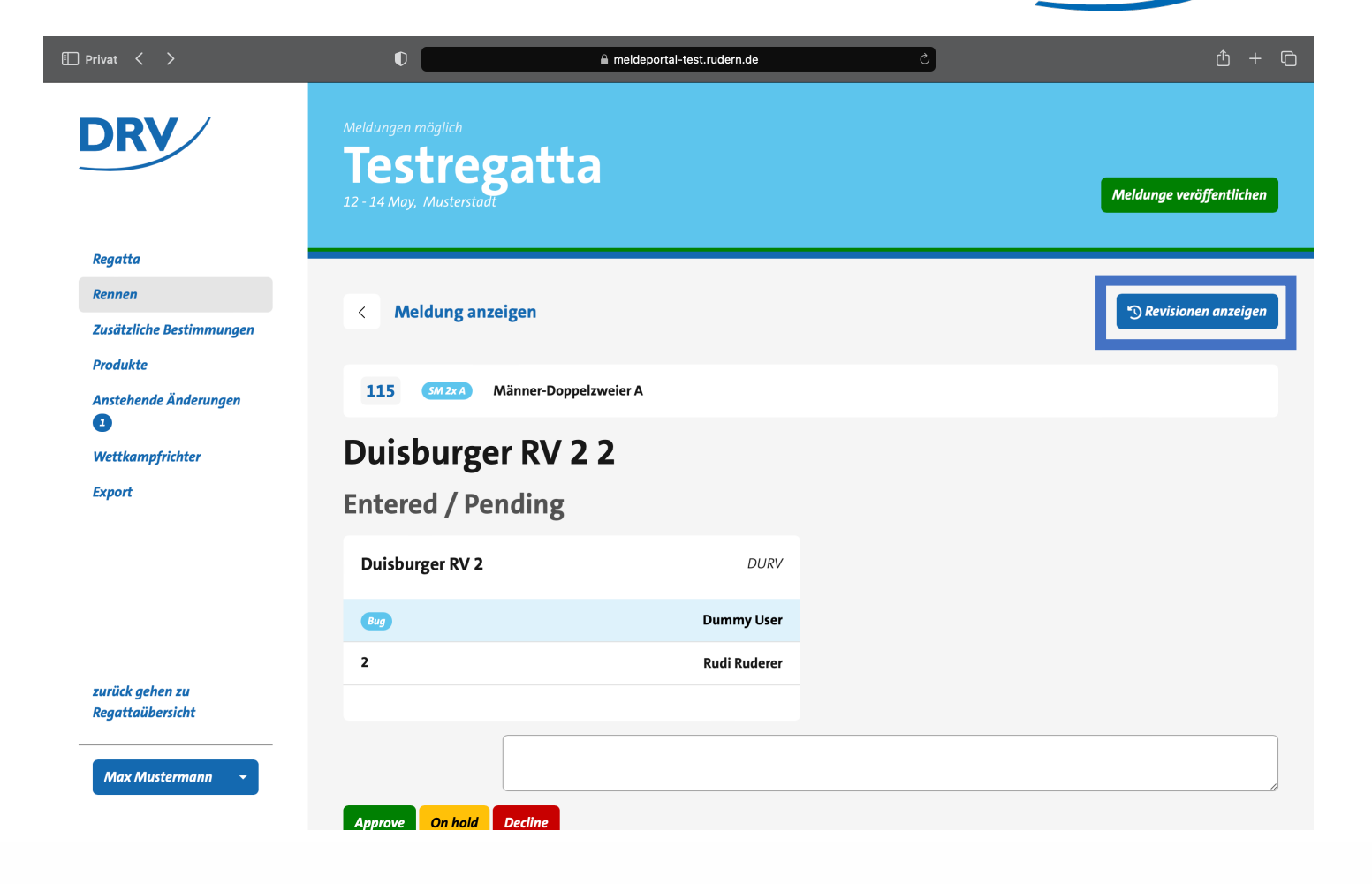

### **Anleitung Meldungsverwaltung**

• Revisionübersicht

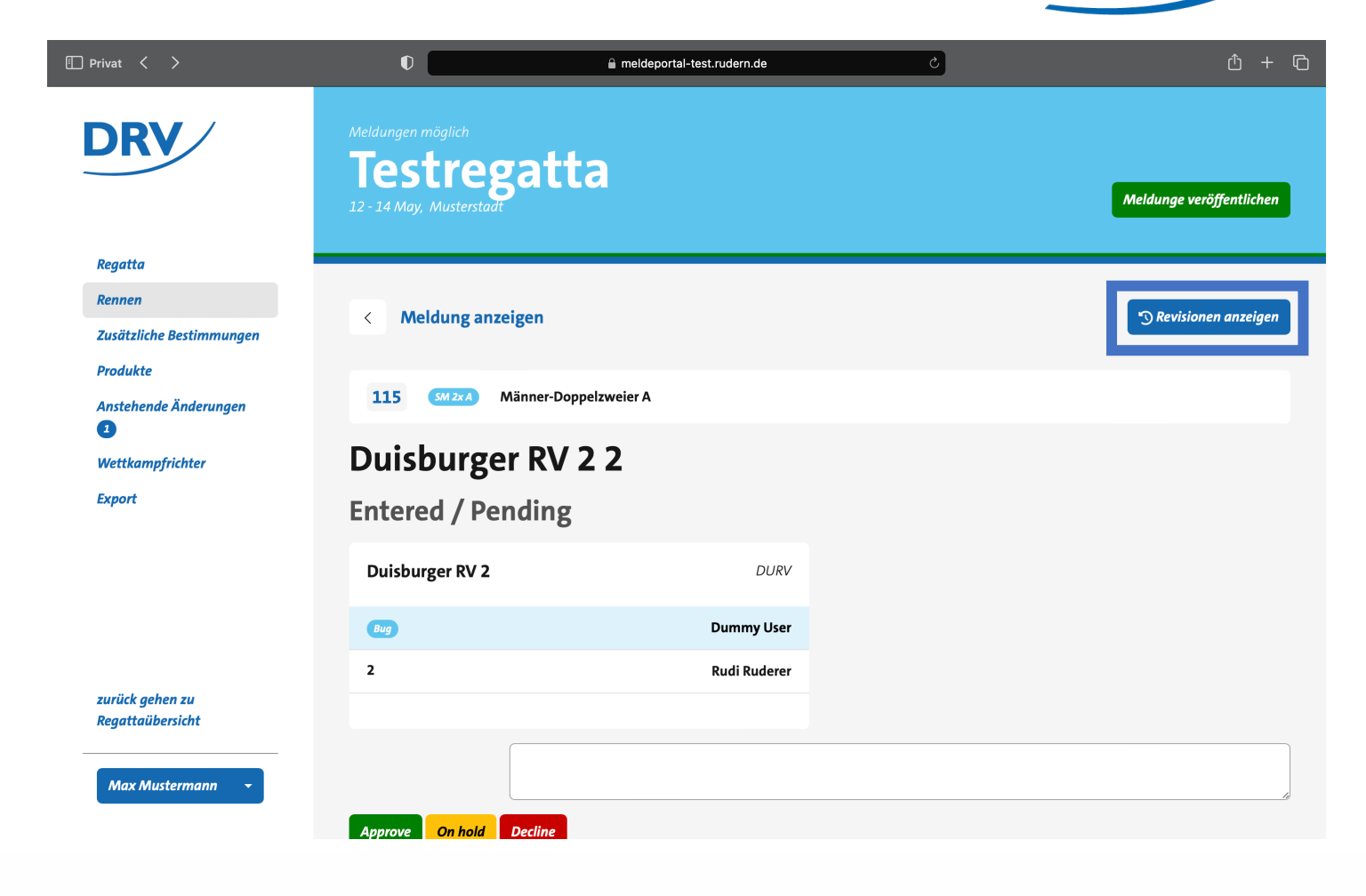

### **Quick Links**

- SAMS Verbandsverwaltung https://san
- DRV Meldeportal https://me
- Information Digitalisierung https://ww
- Kontakt Arbeitskreis Digitalisierung digitalisier
- Kontakt Meldeportal meldeport
- Kontakt SAMS sams@rud

### **Arbeitskreis Digitalisierung**

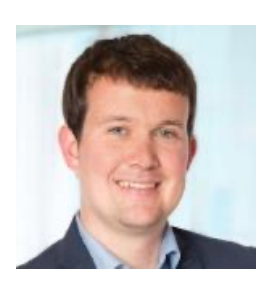

#### **Tobias Weysters** *Vorsitzender, Leiter Sub-AK Wettkampf*

tobias.weysters@rudern.de

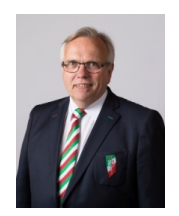

#### **Wilhelm Hummels** *Leiter Sub-AK Verwaltung*

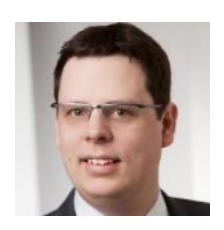

**Nils Warnke** *Architektur,*

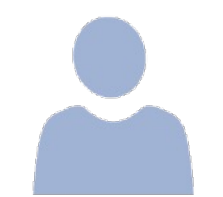

**Johannes Rauh** *Trainingskonzeption*

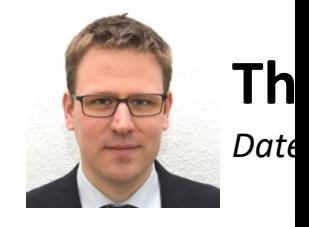